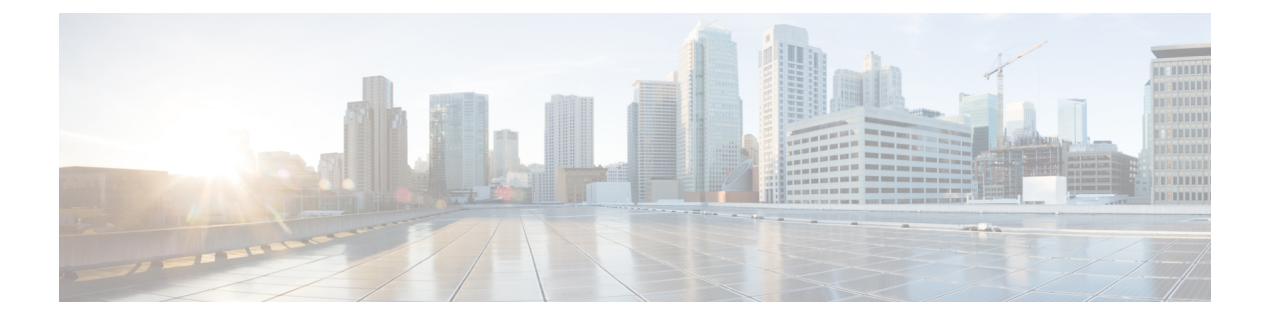

# **SSL** ルールの使用を開始するには

ここでは、SSL ルールの作成、設定、管理、トラブルシューティングの概要を示します。

- SSL [ルールの概要](#page-0-0) (1ページ)
- SSL [ルールのトラフィック処理](#page-0-1) (1 ページ)
- SSL [ルールの条件](#page-7-0) (8 ページ)
- SSL [ルールのアクション](#page-10-0) (11 ページ)
- SSL [ルールの管理](#page-17-0) (18 ページ)
- SSL [ルールのトラブルシューティング](#page-20-0) (21 ページ)

## <span id="page-0-0"></span>**SSL** ルールの概要

SSLポリシー内に各種の*SSL*ルールを設定することで、それ以上のインスペクションなしでト ラフィックをブロックする、トラフィックを復号せずにアクセスコントロールで検査する、あ るいはアクセスコントロールの分析用にトラフィックを復号するなど、複数の管理対象デバイ スをカバーしたきめ細かな暗号化トラフィックの処理メソッドを構築できます。

## <span id="page-0-1"></span>**SSL** ルールのトラフィック処理

システムは指定した順序でSSLルールをトラフィックと照合します。ほとんどの場合、システ ムによる暗号化トラフィックの処理は、すべてのルールの条件がトラフィックに一致する最初 のSSLルールに従って行われます。こうした条件には、単純なものと複雑なものがあります。 セキュリティゾーン、ネットワークまたは地理的位置、VLAN、ポート、アプリケーション、 要求されたURL、ユーザ、証明書、証明書の識別名、証明書ステータス、暗号スイート、暗号 化プロトコル バージョンなどによってトラフィックを制御できます。

各ルールにはアクションも設定されます。アクションにより、アクセス制御と一致する暗号化 または復号化トラフィックに対してモニタ、ブロック、検査のいずれを行うかが決まります。 システムがブロックした暗号化トラフィックは、それ以上のインスペクションが行われないこ とに注意してください。暗号化されたトラフィックおよび復号できないトラフィックは、アク セス コントロールを使用して検査します。ただし、一部のアクセス コントロール ルールの条 件では暗号化されていないトラフィックを必要とするため、暗号化されたトラフィックに一致

するルール数が少なくなる場合があります。またデフォルトでは、システムは暗号化ペイロー ドの侵入およびファイル インスペクションを無効にしています。

次のシナリオは、インライン展開での SSL ルールによるトラフィックの処理を要約していま す。

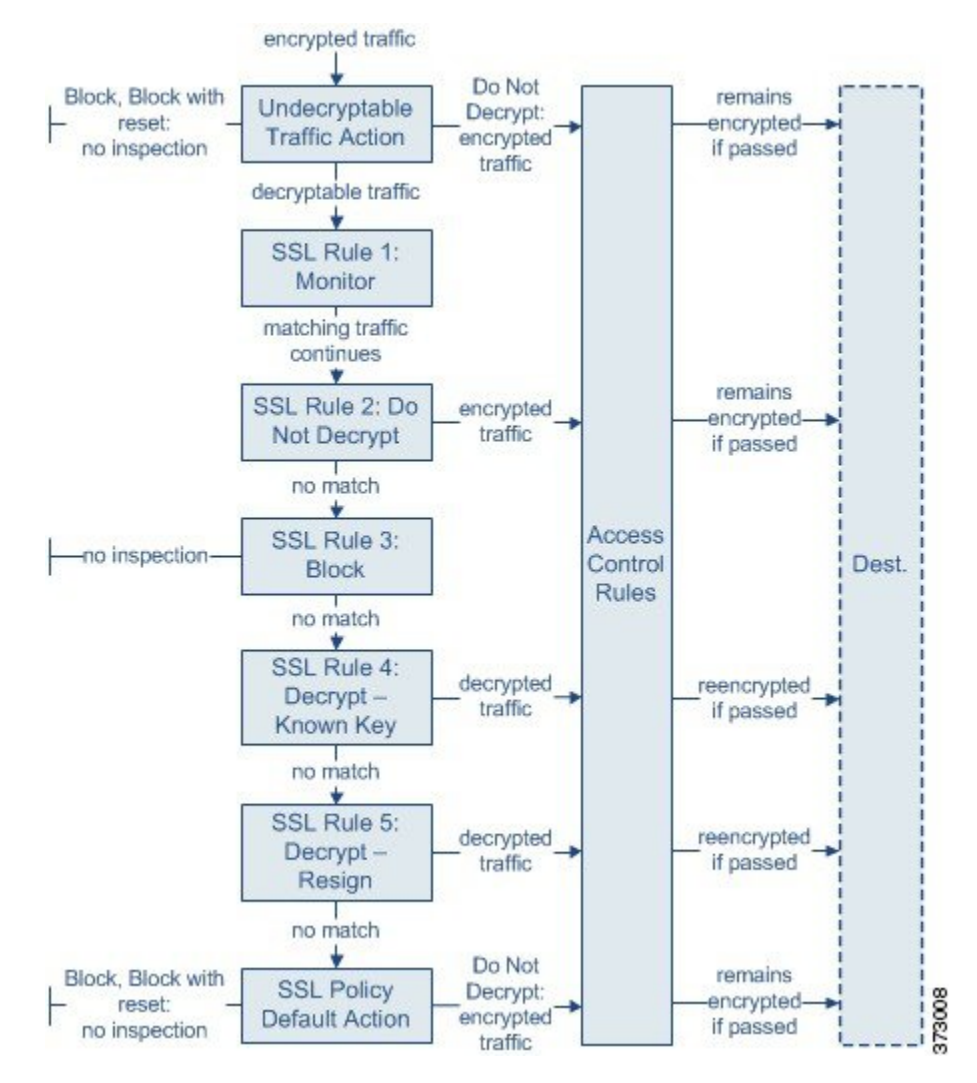

このシナリオでは、トラフィックは次のように評価されます。

- 復号できないトラフィック アクション(**Undecryptable Traffic Action**)は、暗号化された トラフィックを最初に評価します。復号できないトラフィックについては、システムはそ れ以上のインスペクションを行わないでブロックするか、あるいはアクセス制御による検 査に渡します。一致しなかった暗号化トラフィックは、次のルールへと進められます。
- **SSL**ルール**1**:モニタ(**SSLRule 1:Monitor**)は、暗号化トラフィックを次に評価します。 モニタ ルールは、暗号化トラフィックのログ記録と追跡を行いますが、トラフィック フ ローには影響しません。システムは引き続きトラフィックを追加のルールと照合し、許可 するか拒否するかを決定します。
- **SSL** ルール **2**:復号しない(**SSL Rule 2: Do Not Decrypt**)は、暗号化トラフィックを 3 番 目に評価します。一致したトラフィックは復号されません。システムはこのトラフィック をアクセスコントロールにより検査しますが、ファイルや侵入インスペクションは行いま せん。一致しないトラフィックは、引き続き次のルールと照合されます。
- **SSL** ルール **3**:ブロック(**SSL Rule 3: Block**)は、暗号化トラフィックを 4 番目に評価し ます。一致するトラフィックは、追加のインスペクションなしでブロックされます。一致 しないトラフィックは、引き続き次のルールと照合されます。
- **SSL** ルール **4**:復号 **-** 既知のキー(**SSL Rule 4: Decrypt - Known Key**)は、暗号化トラ フィックを5番目に評価します。ネットワークへの着信トラフィックで一致したものは、 ユーザのアップロードする秘密キーを使用して復号されます。復号トラフィックはその 後、アクセス コントロール ルールで評価されます。アクセス コントロール ルールは、復 号されたトラフィックと暗号化されていないトラフィックで同じ処理をします。この追加 検査の結果、システムがトラフィックをブロックする場合があります。他のすべてのトラ フィックは、宛先への送信が許可される前に再暗号化されます。SSL ルールに一致しな かったトラフィックは、次のルールへと進められます。
- **SSL** ルール **5**:復号 **-** 再署名(**SSL Rule 5: Decrypt - Resign**)は、最後のルールです。トラ フィックがこのルールに一致した場合、システムはアップロードされた CA 証明書を使用 してサーバ証明書を再署名してから、中間者 (man-in-the-middle) としてトラフィックを 復号します。復号トラフィックはその後、アクセスコントロールルールで評価されます。 アクセス コントロール ルールは、復号されたトラフィックと暗号化されていないトラ フィックで同じ処理をします。この追加検査の結果、システムがトラフィックをブロック する場合があります。他のすべてのトラフィックは、宛先への送信が許可される前に再暗 号化されます。SSLルールに一致しなかったトラフィックは、次のルールへと進められま す。
- **SSL** ポリシーのデフォルト アクション(**SSL Policy Default Action**)は、どの SSL ルール にも一致しなかったすべてのトラフィックを処理します。デフォルトアクションでは、暗 号化トラフィックをそれ以上のインスペクションなしでブロックするか、あるいは復号し ないで、アクセス コントロールによる検査を行います。

### 暗号化トラフィック インスペクションの設定

暗号化セッションの特性に基づいた暗号化トラフィックの制御および暗号化トラフィックの復 号には、再利用可能な公開キー インフラストラクチャ(PKI)オブジェクトの作成が必要で す。この情報の追加は、信頼できる認証局(CA)の証明書の SSL ポリシーへのアップロード 時、SSLルール条件の作成時、およびプロセスでの関連オブジェクトの作成時に、臨機応変に 実行できます。ただし、これらのオブジェクトを事前に設定しておくと、不適切なオブジェク トが作成される可能性を抑制できます。

### 証明書とキー ペアによる暗号化トラフィックの復号

セッション暗号化に使用するサーバ証明書と秘密キーをアップロードして内部証明書オブジェ クトを設定しておくと、システムは着信する暗号化トラフィックを復号化できます。[復号-既 知のキー(Decrypt - Known Key)] アクションが設定された SSL ルールでそのオブジェクトを 参照し、当該ルールにトラフィックが一致すると、システムはアップロードされた秘密キーを 使用してセッションを復号化します。

CA 証明書と秘密キーをアップロードして内部 CA オブジェクトを設定した場合、システムは 発信トラフィックの復号化もできます。[復号 - 再署名(Decrypt - Resign)] アクションが設定 されたSSLルールでそのオブジェクトを参照し、当該ルールにトラフィックが一致すると、シ ステムはクライアント ブラウザに渡されたサーバ証明書を再署名した後、中間者

(man-in-the-middle)としてセッションを復号します。オプションで、証明書全体ではなく自 己署名証明書キーのみを置き換えることができます。この場合、ユーザはブラウザで自己署名 証明書キー通知を確認します。

#### 暗号化セッションの特性に基づいたトラフィック制御

システムによる暗号化トラフィックの制御は、セッションネゴシエートに使用されたサーバ証 明書または暗号スイートに基づいて実行できます。複数の異なる再利用可能オブジェクトの 1 つを設定し、SSLルール条件でオブジェクトを参照してトラフィックを照合することができま す。次の表に、設定できる再利用可能なオブジェクトのタイプを示します。

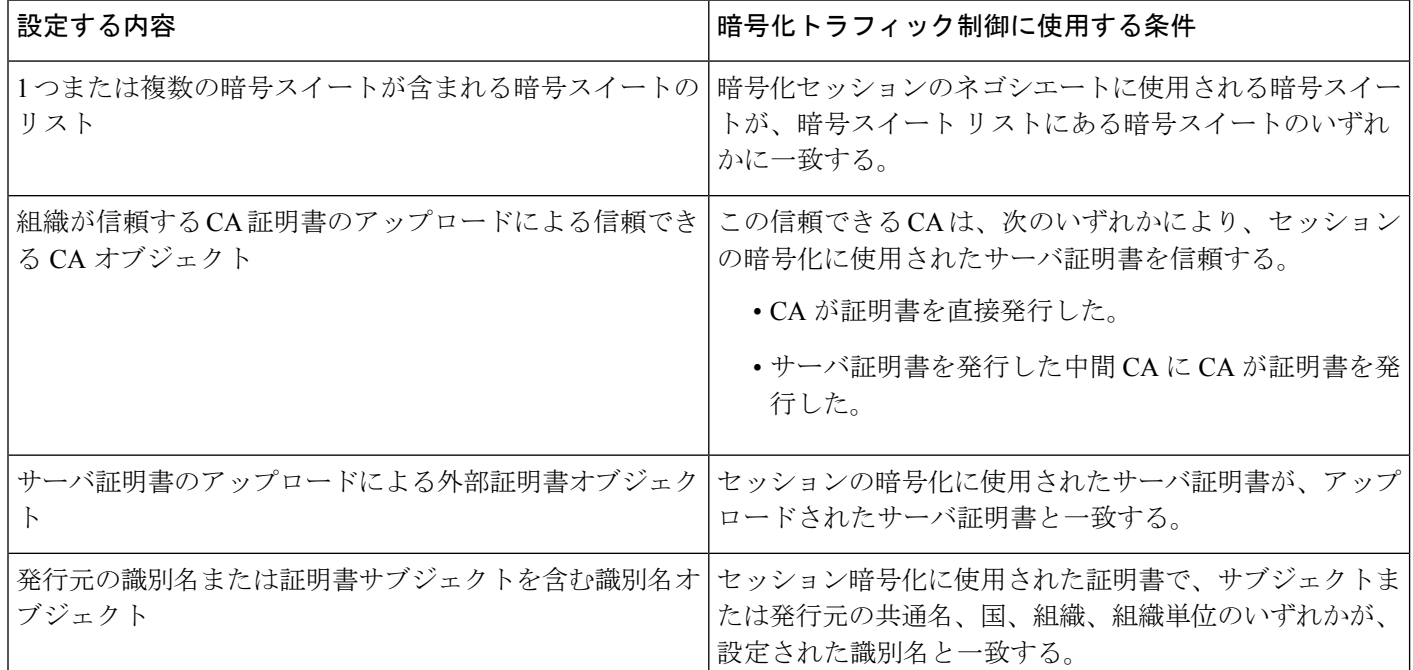

関連トピック

[暗号スイート](fpmc-config-guide-v622_chapter_01000010.pdf#nameddest=unique_592) リスト [識別名オブジェクト](fpmc-config-guide-v622_chapter_01000010.pdf#nameddest=unique_594) PKI [オブジェクト](fpmc-config-guide-v622_chapter_01000010.pdf#nameddest=unique_596)

### **SSL** ルールのコンポーネント

各 SSL ルールには、一意の名前以外にも、次の基本コンポーネントがあります。

#### 状態(**State**)

デフォルトでは、ルールは有効になっています。ルールを無効にすると、システムはネット ワークトラフィックの評価にそのルールを使用せず、そのルールに対する警告とエラーの生成 を停止します。

#### 位置(**Position**)

SSL ポリシーのルールには 1 から始まる番号が付いています。システムは、ルール番号の昇順 で上から順に、ルールをトラフィックと照合します。モニタルールを除き、トラフィックが一 致する最初のルールがそのトラフィックを処理するルールになります。

### 条件(**Conditions**)

条件は、ルールが処理する特定のトラフィックを指定します。こうした条件では、セキュリ ティゾーン、ネットワークまたは地理的位置、VLAN、ポート、アプリケーション、要求され た URL、ユーザ、証明書、証明書のサブジェクトまたは発行元、証明書ステータス、暗号ス イート、暗号化プロトコルバージョンなどによってトラフィックを照合できます。使用する条 件は、ターゲット デバイスのライセンスによって異なります。

#### 操作(**Action**)

ルールのアクションによって、一致したトラフィックの処理方法が決まります。暗号化された 一致したトラフィックは、モニタ、許可、ブロック、または復号できます。復号および許可さ れた暗号化トラフィックは、さらなる検査の影響下に置かれます。システムは、ブロックされ た暗号化トラフィックに対してはインスペクションを実行しないことに注意してください。

#### ログ

ルールのロギング設定によって、システムが記録する処理済みトラフィックのレコードを管理 します。1 つのルールに一致するトラフィックのレコードを 1 つ保持できます。SSL ポリシー での設定に従って、システムが暗号化セッションをブロックするか、あるいは復号なしで渡す ことを許可するときに、その接続をログに記録できます。アクセスコントロールルールに従っ てより詳細な評価のために復号化した場合の接続ログを記録するようにシステムを強制するこ とも可能で、これはその後でどのような処理やトラフィックの検査がされるかとは無関係で す。接続のログは、FirepowerManagementCenterのデータベースの他に、システムログ(Syslog) または SNMP トラップ サーバに記録できます。

SSLルールを適切に作成し順序付けするのは複雑なタスクです。ポリシーを慎重に計画しない と、ルールが他のルールをプリエンプション処理したり、追加のライセンスが必要となった り、ルールに無効な設定が含まれる場合があります。予期したとおりにトラフィックが確実に 処理されるようにするために、SSLポリシーインターフェイスには、ルールに関する強力な警 告およびエラーのフィードバック システムが用意されています。 ヒント

#### 関連トピック

[インターフェイス条件](fpmc-config-guide-v622_chapter_01000001.pdf#nameddest=unique_464)

[ネットワーク条件](fpmc-config-guide-v622_chapter_01000001.pdf#nameddest=unique_465) [VLAN](fpmc-config-guide-v622_chapter_01000001.pdf#nameddest=unique_467) 条件 [ポートおよび](fpmc-config-guide-v622_chapter_01000001.pdf#nameddest=unique_468) ICMP コードの条件 [アプリケーション条件\(アプリケーション制御\)](fpmc-config-guide-v622_chapter_01000001.pdf#nameddest=unique_470) URL 条件(URL [フィルタリング\)](fpmc-config-guide-v622_chapter_01000001.pdf#nameddest=unique_33) [ユーザ条件、レルム条件、および](fpmc-config-guide-v622_chapter_01000001.pdf#nameddest=unique_471) ISE 属性条件(ユーザ制御) [ルールのパフォーマンスに関するガイドライン](fpmc-config-guide-v622_chapter_01000001.pdf#nameddest=unique_515) SSL [ルールのトラブルシューティング](#page-20-0) (21 ページ)

### **SSL** ルールの作成および変更

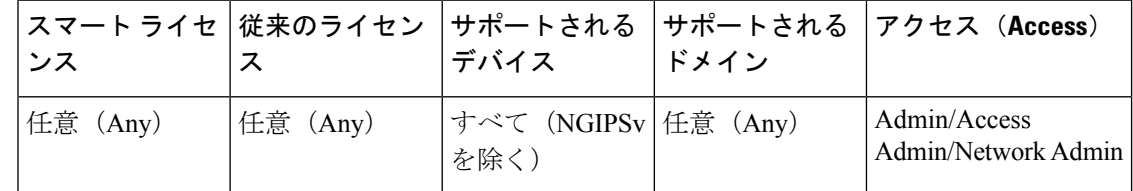

#### 手順

- ステップ **1 [**ポリシー(**Policies**)**]** > **[**アクセス コントロール(**Access Control**)**]** > **[SSL]**を選択します。
- **ステップ2 SSL ポリシーの横にある編集アイコン(◇)をクリックします。**

代わりに表示アイコン( )が表示される場合、設定は先祖ドメインに属しており、設定を変 更する権限がありません。

- ステップ **3** 次の選択肢があります。
	- 新しいルールを追加するには、[ルールの追加(Add Rule)] をクリックします。
	- 既存のルールを編集するには、編集アイコン(△) をクリックします。
- ステップ **4** 名前を入力します。
- ステップ **5** 上記に要約されるようにルールコンポーネントを設定します。次の設定をするか、デフォルト 設定をそのまま使用することができます。
	- ルールを有効にするかどうかを指定します。
	- ルールの位置を指定します。SSL [ルールの順序の評価](#page-6-0) (7 ページ) を参照してくださ い。
	- [アクション (Action) ] で、ルールのアクションを選択します。SSL ルール [アクションの](#page-15-0) 設定 (16[ページ\)を](#page-15-0)参照してください。
	- ルールの条件を設定します。SSL [ルールの条件タイプ](#page-8-0) (9 ページ) を参照してくださ い。

• [ログ(Logging)] オプションを指定します。SSL [ルールによる復号可能接続のロギング](fpmc-config-guide-v622_chapter_010000000.pdf#nameddest=unique_1686) を参照してください。

ステップ6 [保存 (Save) ] をクリックします。

### 次のタスク

• 設定変更を展開します[。設定変更の導入](fpmc-config-guide-v622_chapter_01000000.pdf#nameddest=unique_28)を参照してください。

### <span id="page-6-0"></span>**SSL** ルールの順序の評価

SSL ルールを最初に作成するときに、ルール エディタの [挿入(Insert)] ドロップダウン リス トを使用して、その位置を指定します。SSLポリシーのSSLルールには1から始まる番号が付 いています。システムは、ルール番号の昇順で、SSLルールを上から順にトラフィックと照合 します。

ほとんどの場合、システムによるネットワークトラフィックの処理は、すべてのルールの条件 がトラフィックに一致する最初のSSLルールに従って行われます。モニタルール(トラフィッ クをログに記録するがトラフィック フローには影響しないルール)の場合を除き、システム は、そのトラフィックがルールに一致した後、追加の優先順位の低いルールに対してトラフィッ クを評価し続けることはありません。

 $\boldsymbol{\mu}$ 

適切なSSLルールの順序を指定することで、ネットワークトラフィックの処理に必要なリソー スが削減され、ルールのプリエンプションを回避できます。ユーザが作成するルールはすべて の組織と展開に固有のものですが、ユーザのニーズに対処しながらもパフォーマンスを最適化 できるルールを順序付けする際に従うべきいくつかの一般的なガイドラインがあります。 ヒント

番号ごとのルールの順序付けに加えて、カテゴリ別にルールをグループ化できます。デフォル トでは、3つのカテゴリ(管理者、標準、ルート)があります。カスタムカテゴリを追加でき ますが、システム提供のカテゴリを削除したり、それらの順序を変更したりすることはできま せん。

#### 関連トピック

[ルールのパフォーマンスに関するガイドライン](fpmc-config-guide-v622_chapter_01000001.pdf#nameddest=unique_515)

### ルール カテゴリへの **SSL** ルールの追加

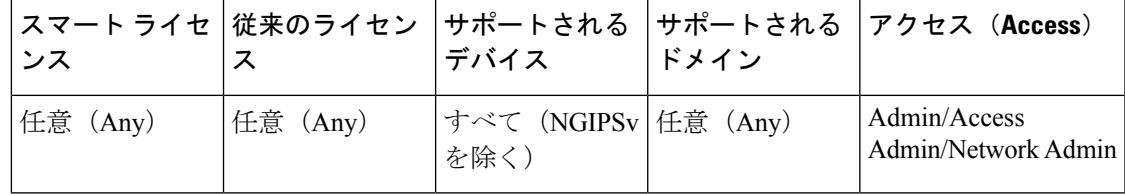

#### 手順

- ステップ1 SSL ルール エディタの [挿入 (Insert) ] ドロップダウン リストで [カテゴリ (Into Category) ] を選択し、使用するカテゴリを選択します。
- ステップ2 [保存 (Save) ] をクリックします。
	- ヒント ルールを保存すると、そのカテゴリの最後に配置されます。

#### 次のタスク

• 設定変更を展開します。[設定変更の導入を](fpmc-config-guide-v622_chapter_01000000.pdf#nameddest=unique_28)参照してください。

### 番号による **SSL** ルールの配置

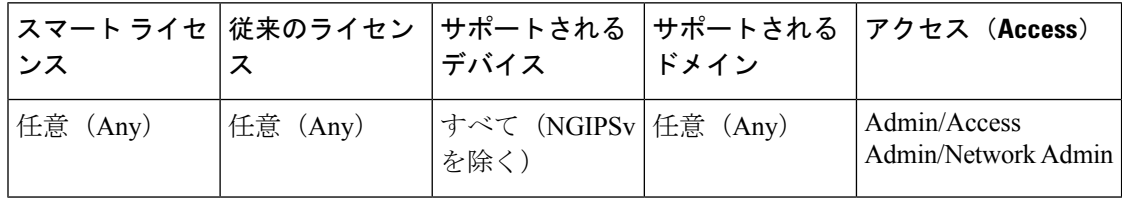

### 手順

- ステップ1 SSL ルール エディタの [挿入 (Insert) 1 ドロップダウンリストで、[ルールの上 (above rule) 1 または [ルールの下 (below rule) ] を選択して、適切なルール番号を入力します。
- **ステップ2** [保存 (Save) ] をクリックします。

ヒント ルールを保存すると、指定した場所に配置されます。

#### 次のタスク

• 設定変更を展開します。[設定変更の導入を](fpmc-config-guide-v622_chapter_01000000.pdf#nameddest=unique_28)参照してください。

## <span id="page-7-0"></span>**SSL** ルールの条件

SSL ルールの条件は、ルールで処理する暗号化トラフィックのタイプを特定します。条件に は、単純なものと複雑なものがあり、ルールごとに複数の条件タイプを指定できます。トラ フィックにルールが適用されるのは、トラフィックがルールの条件をすべて満たしている場合 だけです。

ルールに対し特定の条件を設定しない場合、システムはその基準に基づいてトラフィックを照 合しません。たとえば、証明書の条件が設定され、バージョンの条件が設定されていないルー ルは、セッションSSLまたはTLSのバージョンにかかわりなく、セッションのネゴシエーショ ンに使用されるサーバ証明書に基づいてトラフィックを評価します。

すべてのSSLルールには、一致する暗号化トラフィックに対して次の判定をする関連アクショ ンがあります。

- 処理:まず第一に、ルールアクションはルールの条件に一致する暗号化トラフィックに対 して、モニタ、信頼、ブロック、または復号化を行うかどうかを判定します。
- ロギング:ルールアクションは一致する暗号化トラフィックの詳細をいつ、どのようにロ グに記録するかを判定します。

SSLインスペクション設定では、次のように復号されたトラフィックの処理、検査、ログ記録 を行います。

- SSLポリシーの復号できないアクションは、システムが復号できないトラフィックを処理 します。
- ポリシーのデフォルト アクションは、モニタ以外のどの SSL ルールの条件にも一致しな いトラフィックを処理します。

システムが暗号化セッションを信頼またはブロックしたときに、接続イベントをログに記録で きます。アクセス コントロール ルールに従ってより詳細な評価のために復号化した場合の接 続ログを記録するようにシステムを強制することも可能で、これはその後でどのような処理や トラフィックの検査がされるかとは無関係です。暗号化セッションの接続ログには、セッショ ンの暗号化に使用される証明書など、暗号化の詳細が含まれます。ただし次の場合は、接続終 了イベントだけをログに記録できます。

- •ブロックされた接続 (「ブロック (Block) ]、「リセットしてブロック (Block with reset) ]) の場合、システムは即座にセッションを終了し、イベントを生成します。
- •信頼された接続 (Donot decrypt) の場合、システムはセッション終了時にイベントを生成 します。

### <span id="page-8-0"></span>**SSL** ルールの条件タイプ

SSLルールを追加および編集するときは、ルールエディタ下部の左側にあるタブを使用して、 ルール条件の追加と編集を行います。

#### 表 **<sup>1</sup> : SSL** ルールの条件タイプ

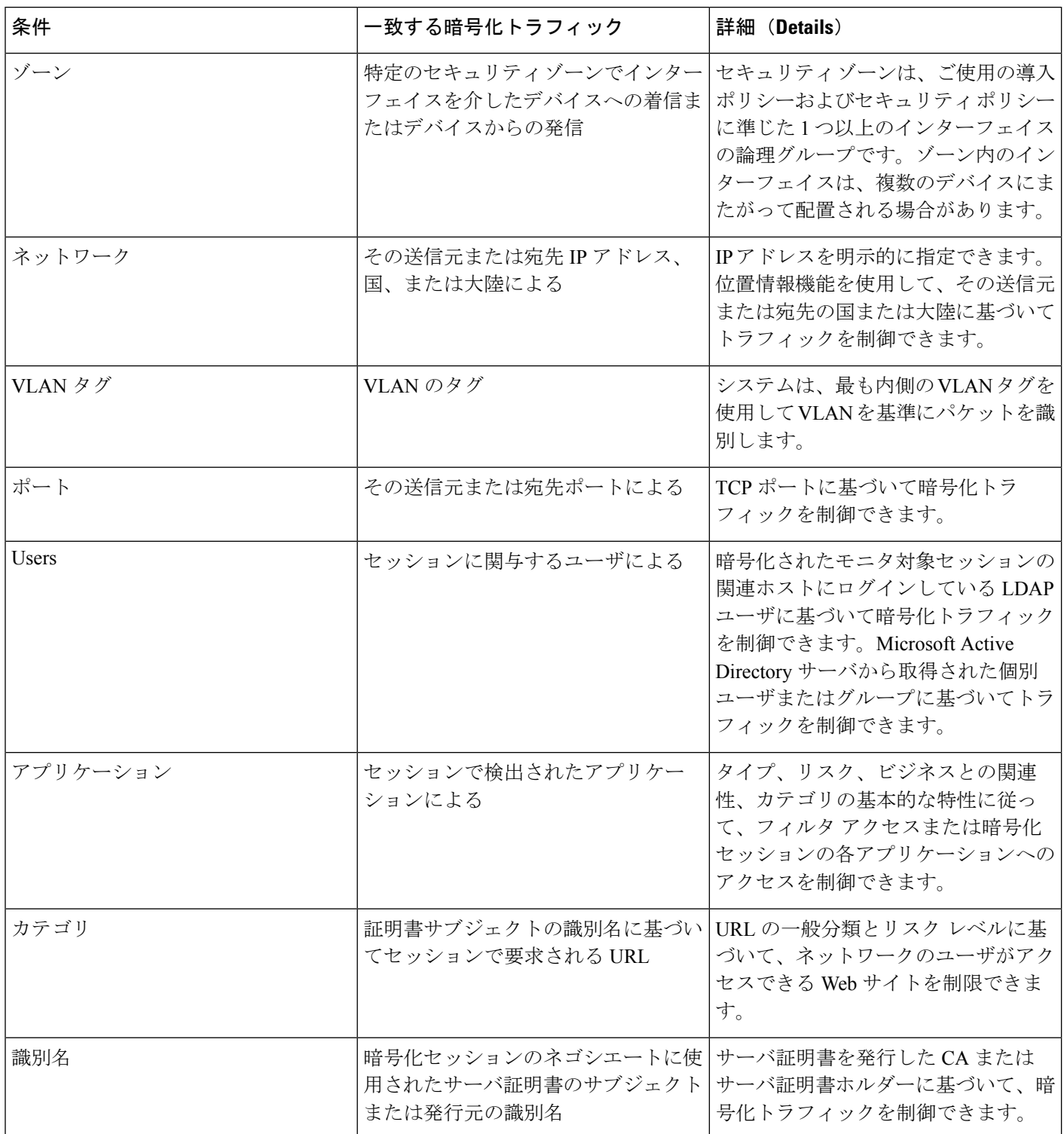

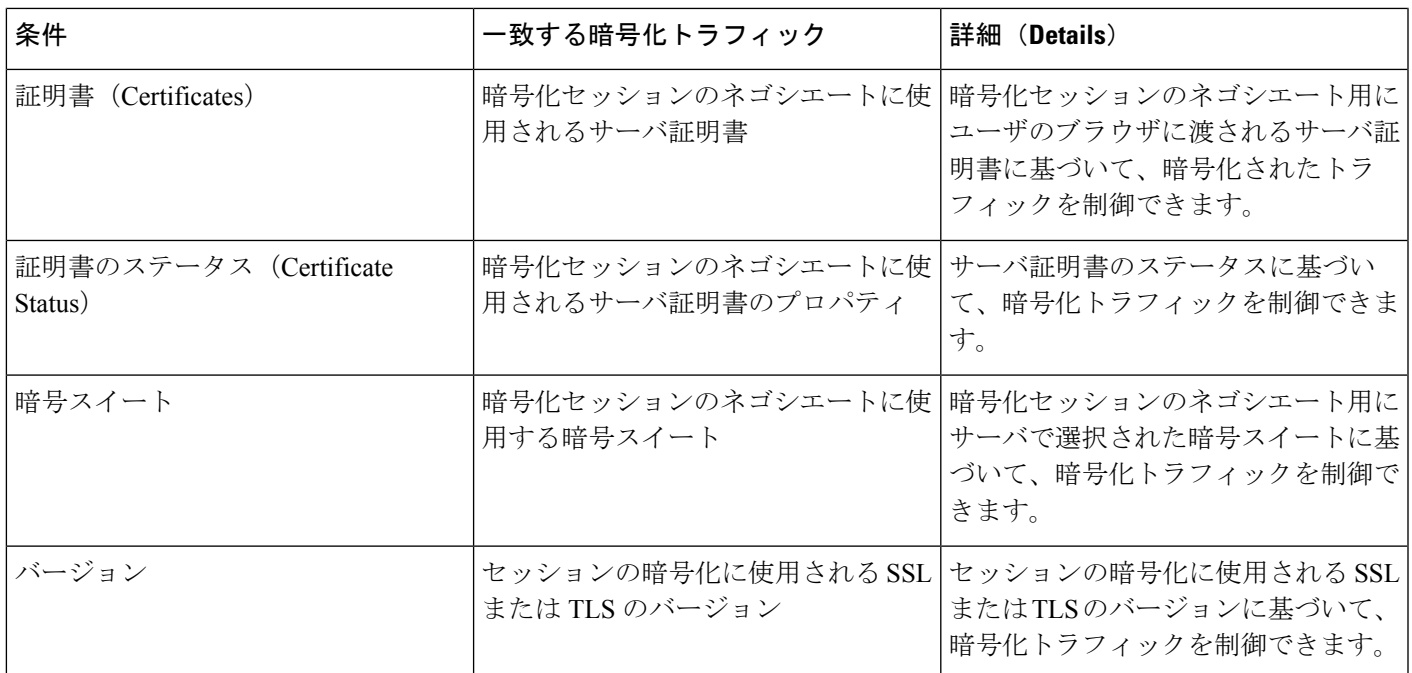

関連トピック

[ネットワーク](fpmc-config-guide-v622_chapter_01010010.pdf#nameddest=unique_1677) ベースの SSL ルールの条件 [ユーザベースの](fpmc-config-guide-v622_chapter_01010010.pdf#nameddest=unique_1689) SSL ルールの条件 [暗号化トラフィックでのレピュテーションベースの](fpmc-config-guide-v622_chapter_01010010.pdf#nameddest=unique_1690) URL ブロッキング [サーバ証明書ベースの](fpmc-config-guide-v622_chapter_01010010.pdf#nameddest=unique_1691) SSL ルール条件 ClientHello [メッセージ処理](fpmc-config-guide-v622_chapter_01001111.pdf#nameddest=unique_1654)

## <span id="page-10-0"></span>**SSL** ルールのアクション

## **SSL** ルール:モニタ アクション

[モニタ(Monitor)] アクションは暗号化トラフィック フローに影響を与えません。つまり、 一致するトラフィックがただちに許可または拒否されることはありません。その代わり、追加 のルールが存在する場合はそのルールに照らしてトラフィックが照合され、信頼するか、ブ ロックするか、復号するかが決定されます。モニタルール以外の一致する最初のルールが、ト ラフィックフローおよび追加のインスペクションを決定します。さらに一致するルールがない 場合、システムはデフォルト アクションを使用します。

モニタ ルールの主要な目的はネットワーク トラフィックを追跡することであるため、ルール のロギング設定や、あとで接続を処理するデフォルトのアクションにかかわらず、システムは モニタ対象トラフィックの接続終了イベントを自動的に Firepower Management Center データ ベースに記録します。

### **SSL** ルール:復号しないアクション

[復号しない (Do not decrypt) ] アクションは、アクセス コントロール ポリシーのルールおよ びデフォルトアクションに従って暗号化トラフィックを評価するため転送します。一部のアク セス コントロール ルールの条件では暗号化されていないトラフィックを必要とするため、こ うしたトラフィックに一致するルール数が少なくなる場合があります。暗号化トラフィックに 対しては、侵入やファイル インスペクションなどのディープ インスペクションを行うことは できません。

[復号しない (Do not decrypt) ] ルールの一般的な理由は、以下のとおりです。

- SSL トラフィックの復号が法律によって禁止されている。
- 信頼できると判明しているサイトである。
- トラフィックを調べることによって中断できるサイト(Windows Update など)である。

詳細については、次を参照してください。 [復号できないトラフィックのデフォルト処理オプ](fpmc-config-guide-v622_chapter_01010000.pdf#nameddest=unique_1655) [ション](fpmc-config-guide-v622_chapter_01010000.pdf#nameddest=unique_1655)

### **SSL** ルール:ブロッキング アクション

[ブロック(Block)] および [リセットしてブロック(Block with reset)] アクションは、アクセ ス コントロール ルールの [ブロック(Block)] と [リセットしてブロック(Block with reset)] アクションに類似しています。これらのアクションは、クライアントとサーバによるSSL暗号 化セッションの確立と暗号化トラフィックの転送を防止します。リセット付きブロックルール では接続のリセットも行います。

ブロックされた暗号化トラフィックについては、設定された応答ページが表示されないので注 意してください。その代わりに、ユーザの要求する禁止された URL の接続は、リセットされ るか、またはタイムアウトになります。

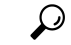

パッシブまたはインライン(タップモード)展開では、デバイスがトラフィックを直接検査し ないので、「ブロック (Block) ] と [リセットしてブロック (Block with reset) ] アクションを使 用できないことに注意してください。パッシブまたはインライン(タップ モード)インター フェイスを含むセキュリティゾーン条件内で、[ブロック(Block)]と[リセットしてブロック (Block with reset)] アクションを使用したルールを作成すると、ポリシー エディタでルール の横に警告アイコン (4) が表示されます。 ヒント

関連トピック HTTP [応答ページについて](fpmc-config-guide-v622_chapter_01001001.pdf#nameddest=unique_1589)

## **SSL** ルール:復号アクション

[復号 - 既知のキー(Decrypt - Known Key)] および [復号 - 再署名(Decrypt - Resign)] アクショ ンは、暗号化トラフィックを復号します。復号されたトラフィックは、アクセス制御を使用し て検査されます。アクセス コントロール ルールは、復号されたトラフィックと暗号化されて いないトラフィックで同じ処理をします。ここではデータの確認に加えて、侵入、禁止ファイ ル、マルウェアを検出およびブロックできます。システムは、許可されたトラフィックを再暗 号化してから宛先に渡します。

### **SSL** ルールの復号メカニズムとガイドライン

[復号 - 既知のキー(Decrypt - Known Key)] アクションを設定した場合は、1 つまたは複数の サーバ証明書と秘密キーペアをアクションに関連付けることができます。トラフィックがルー ルに一致して、トラフィックの暗号化に使用された証明書とアクションに関連付けられた証明 書が一致した場合、システムは適切な秘密キーを使用してセッションの暗号化と復号キーを取 得します。秘密キーへのアクセスが必要なため、このアクションが最も適しているのは、組織 の管理下にあるサーバへの入力トラフィックを復号する場合です。

同様に [復号 - 再署名(Decrypt - Resign)] アクションには、1 つの認証局証明書と秘密キーを 関連付けることができます。トラフィックがこのルールに一致した場合、システムは CA 証明 書を使用してサーバ証明書を再署名してから、中間者(man-in-the-middle)として機能します。 ここでは2つの SSL セッションが作成され、1 つはクライアントと管理対象デバイスの間、も う 1 つは管理対象デバイスとサーバの間で使用されます。各セッションにはさまざまな暗号 セッションの詳細が含まれており、システムはこれを使用することでトラフィックの復号化と 再暗号化が行えます。このアクションは、証明書の秘密キーを各自の管理下にあるキーに置き 換えてセッション キーを取得するため、発信トラフィックに適しています。

サーバ証明書の再署名では、証明書の公開キーを CA 証明書の公開キーに置き換えるか、ある いは証明書全体が置き換えられます。通常、サーバ証明書全体を置き換える場合は、SSL接続 が確立された時点で、証明書が信頼できる認証局によって署名されていないことがクライアン ト ブラウザで警告されます。ただし、その CA をクライアント ブラウザで信頼できることが ポリシーに設定されている場合、ブラウザは証明書が信頼できないことについて警告しませ ん。オリジナルのサーバ証明書が自己署名の場合、システムは証明書全体を置き換えて再署名 する CA を信頼しますが、ユーザのブラウザは証明書が自己署名されていることを警告しませ ん。この場合、サーバ証明書の公開キーを交換するだけで、クライアントブラウザは証明書が 自己署名であることを警告します。

[復号-再署名(Decrypt-Resign)]アクションをルールに設定すると、ルールによるトラフィッ クの照合は、設定されている他のルール条件に加えて、参照する内部 CA 証明書の署名アルゴ リズム タイプに基づいて実施されます。各 [復号 - 再署名(Decrypt - Resign)] アクションには それぞれ 1 つの CA 証明書が関連付けられるので、異なる署名アルゴリズムで暗号化された複 数のタイプの発信トラフィックを復号化するSSLルールは作成できません。また、ルールに追 加する暗号スイートと外部証明書のオブジェクトのすべては、関連する CA 証明書の暗号化ア ルゴリズムタイプに一致する必要があります。オプションで、証明書全体ではなく自己署名証 明書キーのみを置き換えることができます。この場合、ユーザはブラウザで自己署名証明書 キー通知を確認します。

たとえば、楕円曲線暗号(EC)アルゴリズムで暗号化された発信トラフィックが [復号 - 再署 名(Decrypt - Resign)] ルールに一致するのは、アクションが EC ベースの CA 証明書を参照し ている場合だけです。証明書と暗号スイートのルール条件を作成する場合は、EC ベースの外 部証明書と暗号スイートをルールに追加する必要があります。同様に、RSAベースのCA証明 書を参照する [復号 - 再署名 (Decrypt - Resign) ] ルールは、RSA アルゴリズムで暗号化された 発信トラフィックとのみ一致します。EC アルゴリズムで暗号化された発信トラフィックは、 設定されている他のルール条件がすべて一致したとしても、このルールには一致しません。

次の点に注意してください。

- SSL 接続の確立に使用される暗号スイートが Diffie-Hellman Ephemeral(DHE)または楕円 曲線 Diffie-Hellman Ephemeral (ECDHE) キー交換アルゴリズムを適用している場合、パッ シブ展開では [復号 - 既知のキー(Decrypt - Known Key)] アクションを使用できません。 SSL ポリシーのターゲット デバイスにパッシブまたはインライン(タップ モード)イン ターフェイスがあり、そこに含まれる [復号 - 既知のキー(Decrypt - Known Key)] ルール で DHE または ECDHE の暗号スイート条件が使われている場合、ルールの横に情報アイ コン ([ □ ]) が表示されます。 パッシブまたはインライン (タップモード) インターフェ イスを含むSSLルールに後からゾーン条件を追加すると、警告アイコン ([▲]) が表示さ れます。
- デバイスはトラフィックを直接検査しないため、パッシブまたはインライン(タップモー ド)展開では [復号 - 再署名(Decrypt - Resign)] アクションを使用できません。セキュリ ティゾーン内にパッシブまたはインライン(タップモード)インターフェイスを含む[復 号 - 再署名 (Decrypt - Resign)  $\overline{z}$  | アクションを指定してルールを作成すると、ポリシー エ ディタでルールの横に警告アイコン(A)が表示されます。SSL ポリシーのターゲット デバイスにパッシブまたはインライン(タップ モード)インターフェイスがあり、[復号 - 再署名 (Decrypt - Resign) ] ルールが含まれる場合、ルールの横に情報アイコン ([ ■ ]) が表示されます。パッシブまたはインライン(タップモード)インターフェイスを含む SSL ルールに後からゾーン条件を追加すると、警告アイコン ([△]) が表示されます。 パッシブまたはインライン(タップ モード)インターフェイスを含むデバイスに、[復号 - 再署名 (Decrypt - Resign) ]ルールを含む SSL ポリシーを適用した場合、このルールに一 致する SSL セッションはすべて失敗します。
- サーバ証明書の再署名に使用する CA をクライアントが信頼していない場合、証明書が信 頼できないという警告がユーザに出されます。これを防ぐには、クライアントの信頼でき る CA ストアに CA 証明書をインポートします。または、組織にプライベート PKI がある 場合は、組織の全クライアントにより自動的に信頼されるルート CA が署名する中間 CA 証明書を発行して、その CA 証明書をデバイスにアップロードすることもできます。
- SSLルールの暗号スイート条件に匿名の暗号スイートを追加できますが、次の点に注意し てください。
	- システムはClientHello処理中に自動的に匿名の暗号スイートを削除します。ルールを 使用するシステムでは、ClientHelloの処理を防止するためにSSLルールも設定する必 要があります。詳細については、SSL [ルールの順序](fpmc-config-guide-v622_chapter_01000001.pdf#nameddest=unique_522)を参照してください。
- システムは匿名の暗号スイートで暗号化されたトラフィックを復号化できないため、 ルールで[復号-再署名 (Decrypt-Resign) ]または[復号-既知のキー (Decrypt-Known Key)] アクションは使用できません。
- クライアントと管理対象デバイスの間にHTTPプロキシがあって、クライアントとサーバ が CONNECT HTTP メソッドを使用してトンネル SSL 接続を確立する場合、システムはト ラフィックを復号化できません。システムによるこのトラフィックの処理法は、ハンド シェイク エラー(**Handshake Errors**)の復号できないアクションが決定します。
- システムは、管理対象デバイス上のキャプティブポータルのユーザのWebブラウザとキャ プティブ ポータルのデーモン間のキャプティブ ポータルの認証接続でトラフィックを復 号化できません。
- [復号 既知のキー(Decrypt Known Key)] アクションを指定して SSL ルールを作成した 場合は、[識別名(Distinguished Name)] や [証明書(Certificate)] 条件による照合はでき ません。ここでの前提は、このルールがトラフィックと一致する場合、証明書、サブジェ クト DN、および発行元 DN は、ルールに関連付けられた証明書とすでに一致済みである ことです。
- 内部 CA オブジェクトを作成して証明書署名要求(CSR)の生成を選択した場合は、オブ ジェクトに署名付き証明書をアップロードするまで、この CA を [復号 - 再署名 (Decrypt - Resign)] アクションに使用できません。
- [復号 再署名(Decrypt Resign)] アクションをルールに設定し、1 つまたは複数の外部 証明書オブジェクトまたは暗号スイートで署名アルゴリズム タイプの不一致が生じた場 合、ポリシー エディタでルールの横に情報アイコン(◎)が表示されます。すべての外 部証明書オブジェクトまたはすべての暗号スイートで署名アルゴリズムタイプの不一致が 生じた場合、ポリシーのルールの横には警告アイコン ([△)) が表示され、SSL ポリシー に関連付けたアクセス コントロール ポリシーは適用できなくなります。
- ブラウザが証明書ピニングを使用してサーバ証明書を確認する場合は、サーバ証明書に再 署名しても、このトラフィックを復号できません。このトラフィックを許可するには、 サーバ証明書の共通名または識別名と一致させるために、「復号しない (Do not decrypt) 1 アクションを使用して SSL ルールを設定します。
- [インタラクティブ ブロック (Interactive Block) ] または [リセット付きインタラクティブ ブロック (Interactive Block with reset) 1アクション付きのアクセス コントロール ルールと 復号化トラフィックが一致する場合、システムは応答ページを表示します。
- インライン正規化プリプロセッサで[余剰ペイロードの正規化 (Normalize Excess Payload) 1 オプションを有効にすると、プリプロセッサによる復号トラフィックの標準化時に、パ ケットがドロップされてトリミングされたパケットに置き換えられる場合があります。こ れによりSSLセッションは終了しません。トラフィックが許可された場合、トリミングさ れたパケットは SSL セッションの一部として暗号化されます。

関連トピック

PKI [オブジェクト](fpmc-config-guide-v622_chapter_01000010.pdf#nameddest=unique_596)

### <span id="page-15-0"></span>**SSL** ルール アクションの設定

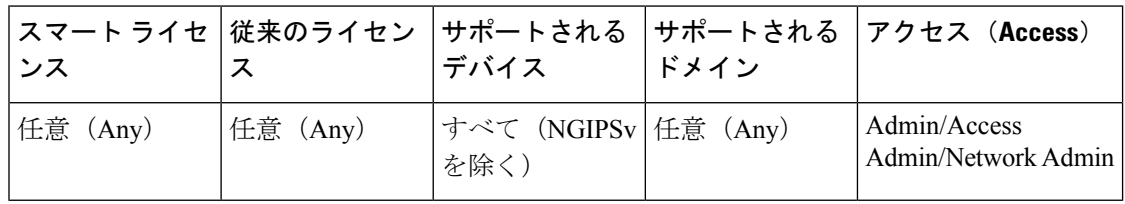

#### 手順

- ステップ **1** SSL ポリシー エディタには、次のオプションがあります。
	- 新しいルールを追加するには、[ルールの追加(Add Rule)] をクリックします。
	- 既存のルールを編集するには、編集アイコン(△) をクリックします。

ステップ **2** [アクション(Action)] ドロップダウン リストからルール アクションを選択します。

- •暗号化トラフィックをブロックするには、[ブロック (Block)] を選択します。
- 暗号化トラフィックをブロックし、接続をリセットするには、[リセットでブロック(Block with reset) 1を選択します。
- 着信トラフィックの復号の詳細については、復号 既知のキー [アクションの設定](#page-16-0) (17 [ページ\)を](#page-16-0)参照してください。
- 発信トラフィックの復号の詳細については、復号-[再署名アクションの設定\(](#page-16-1)17ページ) を参照してください。
- 暗号化トラフィックを記録するには、[モニタ(Monitor)] を選択します。
- •暗号化トラフィックを復号しない場合は、「復号化しない (Do Not Decrypt) 1を選択しま す。

ステップ **3** [追加(Add)] をクリックします。

### 次のタスク

- [ネットワークベースの](fpmc-config-guide-v622_chapter_01010010.pdf#nameddest=unique_1677)SSLルールの条件、[ユーザベースの](fpmc-config-guide-v622_chapter_01010010.pdf#nameddest=unique_1689)SSLルールの条件[、レピュテー](fpmc-config-guide-v622_chapter_01010010.pdf#nameddest=unique_1699) ション ベースの SSL [ルール条件、](fpmc-config-guide-v622_chapter_01010010.pdf#nameddest=unique_1699)および[サーバ証明書ベースの](fpmc-config-guide-v622_chapter_01010010.pdf#nameddest=unique_1691) SSL ルール条件の説明に 従ってルール条件を設定します。
- 設定変更を展開します。[設定変更の導入を](fpmc-config-guide-v622_chapter_01000000.pdf#nameddest=unique_28)参照してください。

### <span id="page-16-1"></span>復号 **-** 再署名アクションの設定

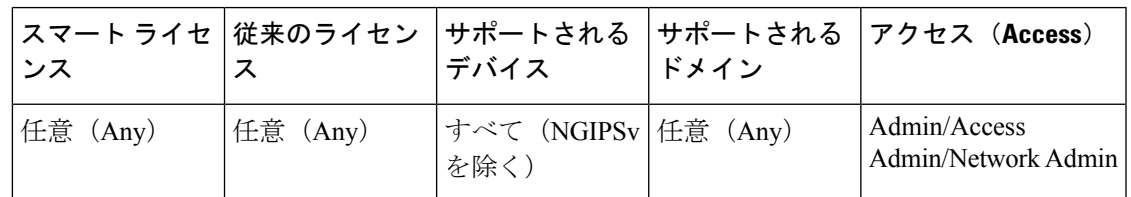

手順

- ステップ1 SSLルールエディタで、「アクション(Action)]リストから「復号-再署名 (Decrypt-Resign)] を選択します。
- ステップ **2** リストから内部 CA 証明書のオブジェクトを選択します。
- ステップ **3** 証明書全体ではなく証明書公開キーのみを置き換えるには、**[**キー置換(**Replace Key**)**] [**キー 置換のみ(**Replace Key Only**)**]** をオンにする必要があります。公開キーのみを置き換えよう としているため、自己署名証明書の通知がユーザのブラウザに表示されます。
- ステップ **4** [追加(Add)] をクリックします。

### 次のタスク

• 設定変更を展開します[。設定変更の導入](fpmc-config-guide-v622_chapter_01000000.pdf#nameddest=unique_28)を参照してください。

### <span id="page-16-0"></span>復号 **-** 既知のキー アクションの設定

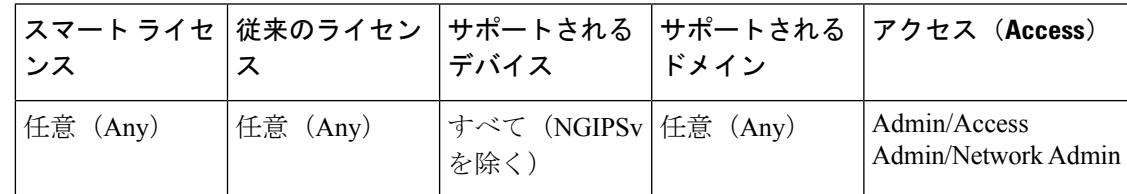

### 手順

- ステップ **1** SSL ルール エディタで、[アクション(Action)] ドロップダウン リストから、[復号 既知の キー (Decrypt - Known Key) | を選択します。
- ステップ2 [クリックして復号証明書を選択 (Click to select decryption certs) ] フィールドをクリックしま す。
- ステップ **3** [使用可能な証明書(Available Certificates)] リストの 1 つ以上の内部証明書のオブジェクトを 選択し、[ルールに追加(Add to Rule)] をクリックします。
- ステップ **4** [OK] をクリックします。

ステップ5 [追加 (Add) ] をクリックします。

### 次のタスク

• 設定変更を展開します。[設定変更の導入を](fpmc-config-guide-v622_chapter_01000000.pdf#nameddest=unique_28)参照してください。

### <span id="page-17-0"></span>**SSL** ルールの管理

SSL ポリシー エディタの [ルール (Rules) 1タブでは、ポリシー内の SSL ルールの追加、編 集、検索、移動、有効化、無効化、削除、およびその他の管理を行うことができます。

### **SSL** ルール検索

スペースおよび印刷可能な特殊文字を含む英数字文字列を使用して、SSLルールのリストで一 致する値を検索できます。この検索では、ルール名およびルールに追加したルール条件が検査 されます。ルール条件の場合は、条件タイプ(ゾーン、ネットワーク、アプリケーションな ど)ごとに追加できる任意の名前または値が検索照合されます。これには、個々のオブジェク ト名または値、グループオブジェクト名、グループ内の個々のオブジェクト名または値、およ びリテラル値が含まれます。

検索文字列のすべてまたは一部を使用できます。照合ルールごとに、一致する値のカラムが強 調表示されます。たとえば、100Baoという文字列のすべてまたは一部を基準に検索すると、少 なくとも、100Baoアプリケーションが追加された各ルールの[アプリケーション(Applications)] 列が強調表示されます。100Baoという名前のルールもある場合は、[名前 (Name) ]列と[アプ リケーション(Applications)] 列の両方が強調表示されます。

1つ前または次の照合ルールに移動することができます。ステータスメッセージには、現行の 一致および合計一致数が表示されます。

複数ページのルールリストでは、どのページでも一致が検出される可能性があります。最初の 一致が検出されたのが最初のページではない場合は、最初の一致が検出されたページが表示さ れます。最後の一致が現行の一致となっている場合、次の一致を選択すると、最初の一致が表 示されます。また、最初の一致が現行の一致となっている場合、前の一致を選択すると、最後 の一致が表示されます。

### **SSL** ルールの検索

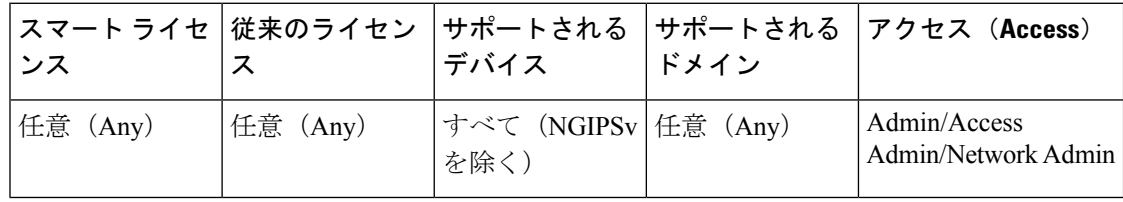

手順

- ステップ **1** SSL ポリシー エディタで、[検索ルール(Search Rules)] プロンプトをクリックし、検索文字 列を入力してから Enter キーを押します。
	- ヒント 一致する値を含むルールのカラムが強調表示されます。表示されている(最初の)一 致は、他とは区別できるように強調表示されます。
- ステップ **2** 目的のルールを見つけます。
	- •照合ルールの間を移動する場合は、次の一致アイコン(▼)または前の一致アイコン ( ▲ ) をクリックします。
	- ページを更新し、検索文字列および強調表示をクリアするには、クリア アイコン ( \*) をクリックします。

### **SSL** ルールの有効化と無効化

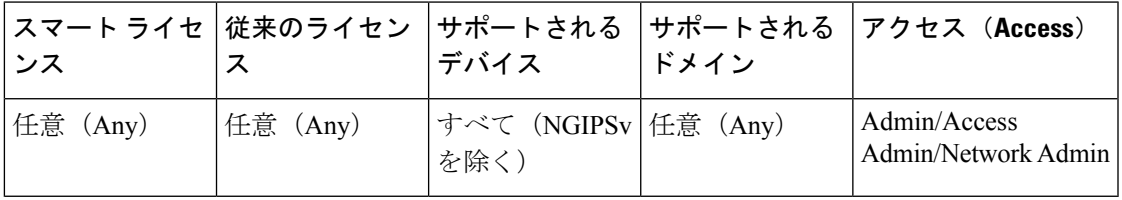

作成したSSLルールは、デフォルトで有効になっています。ルールを無効にすると、システム はネットワーク トラフィックの評価にそのルールを使用せず、そのルールに対する警告とエ ラーの生成を停止します。SSLポリシーのルールリストを表示すると、無効なルールはグレー 表示されますが、変更は可能です。またはルール エディタを使用して SSL ルールを有効また は無効にできることに注意してください。

### 手順

ステップ **1** SSL ポリシー エディタで、ルールを右クリックしてルール状態を選択します。 **ステップ2** [保存 (Save) ] をクリックします。

### 次のタスク

• 設定変更を展開します[。設定変更の導入](fpmc-config-guide-v622_chapter_01000000.pdf#nameddest=unique_28)を参照してください。

### **SSL** ルールの移動

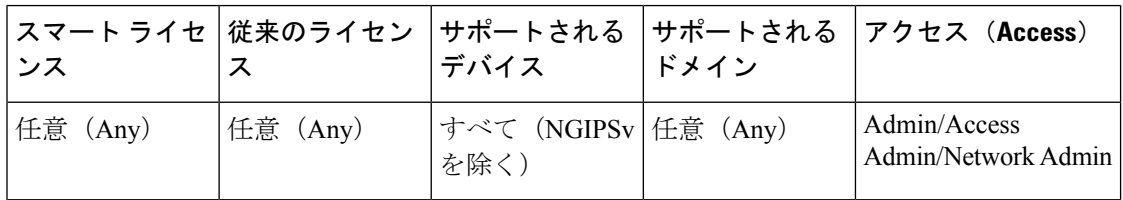

#### 手順

- ステップ **1** SSL ポリシー エディタで、各ルールの空白部分をクリックしてルールを選択します。
- ステップ2 ルールを右クリックして、[切り取り (Cut)] を選択します。
- ステップ **3** 切り取ったルールを貼り付けたい位置に隣接するルールの空白部分を右クリックし、[上に貼 り付け (Paste above) ] または [下に貼り付け (Paste below) ] を選択します。
	- ヒント 2つの異なる SSL ポリシーの間では、SSL ルールのコピー アンド ペーストはできま せん。
- ステップ4 [保存 (Save) ] をクリックします。

### 次のタスク

• 設定変更を展開します。[設定変更の導入を](fpmc-config-guide-v622_chapter_01000000.pdf#nameddest=unique_28)参照してください。

### 新しい **SSL** ルール カテゴリの追加

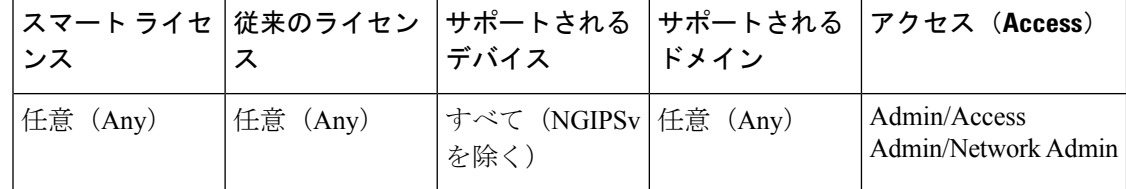

余計なポリシーを作成することなくルールをさらに整理するため、標準ルールとルートルール のカテゴリの間にカスタムカテゴリを作成できます。追加したカテゴリは、名前変更と削除が できます。これらのカテゴリの移動はできませんが、ルールのカテゴリ間およびカテゴリ内外 への移動は可能です。

#### 手順

ステップ **1** SSL ポリシー エディタで、[カテゴリの追加(Add Category)] をクリックします。

ヒント ポリシーにルールがすでに含まれている場合は、既存のルールの行の空白部分をク リックして、新しいカテゴリを追加する前にその位置を設定できます。既存のルール を右クリックし、[新規カテゴリの挿入(Insert new category)] を選択することもでき ます。

**ステップ2** [名前 (Name) ] を入力します。

- ステップ **3** 次の選択肢があります。
	- •最初の [挿入 (Insert) ] ドロップダウン リストから [カテゴリの上 (above Category)] を選 択した後、2番目のドロップダウンリストからカテゴリを選択します。ここで選択したカ テゴリの上にルールが配置されます。
	- ドロップダウン リストから [ルールの下(below rule)] を選択し、既存のルール番号を入 力します。このオプションが有効なのは、ポリシーに少なくとも1つのルールが存在する 場合のみです。
	- ドロップダウンリストから [ルールの上(above rule)] を選択し、既存のルール番号を入 力します。このオプションが有効なのは、ポリシーに少なくとも1つのルールが存在する 場合のみです。
- ステップ **4** [OK] をクリックします。
	- ヒント 削除するカテゴリに含まれるルールは、その上にあるカテゴリに追加されます。
- **ステップ5** [保存 (Save) 1をクリックします。

## <span id="page-20-0"></span>**SSL** ルールのトラブルシューティング

SSLルールを適切に設定するのは複雑なタスクですが、暗号化トラフィックを処理する有効な 導入には不可欠のタスクです。ルールが互いをプリエンプトしたり、追加ライセンスが必要に なったりすることがあります。また、ルールに無効な設定が含まれる可能性もあります。慎重 に設定された SSL ルールは、ネットワーク トラフィックの処理に必要なリソースの軽減にも 寄与します。あまりにも複雑なルールを作成したり、ルールの順番が不適切であったりする と、パフォーマンスに影響する可能性があります。詳細については、[ルールのパフォーマンス](fpmc-config-guide-v622_chapter_01000001.pdf#nameddest=unique_515) [に関するガイドライン](fpmc-config-guide-v622_chapter_01000001.pdf#nameddest=unique_515)を参照してください。

### **SSL** ルールの無効な設定に対する警告

SSL ポリシーが依存する外部の設定は変更される可能性があるため、有効であった SSL ポリ シー設定が無効になる場合があります。次の例について考えてみます。

• URL カテゴリ条件を含むルールで、それまで有効であったものが、URL フィルタリング ライセンスを持たないデバイスをターゲットにすることで無効になる場合があります。そ の時点で、ルールの横にエラーアイコンが表示され、ポリシーをそのデバイスに展開でき なくなります。展開可能にするには、このルールを編集または削除するか、ポリシーの ターゲットを変更するか、または適切なライセンスを有効にする必要があります。

- [復号 再署名 (Decrypt-Resign) | ルールを作成し、後でパッシブ インターフェイスでセ キュリティ ゾーンを条件として追加した場合、ルールの横に警告アイコンが表示されま す。パッシブ展開では証明書の再署名によるトラフィックの復号はできないので、パッシ ブインターフェイスをルールから削除するか、またはルールアクションを変更するまで、 このルールには効果がありません。
- ルールにレルムまたはユーザを追加した後、そのレルムまたはユーザを除外するようにレ ルムの設定を変更すると、ルールは適用されなくなります。
- ServerHelloまたはサーバ証明書条件(証明書、識別名、証明書のステータス、暗号スイー ト、バージョン)と一致する [復号しない(Do not decrypt)] ルールを、ClientHello 条件 (ゾーン、ネットワーク、VLANタグ、ポート、ユーザ、アプリケーション、カテゴリ) で照合する[復号-再署名(Decrypt-Resign)]ルールの前に配置する場合、ClientHelloの変 更をプリエンプトして、復号されないセッションの数を増やすことができます。システム がこの準最適な設定に含まれるルールを識別すると、ServerHelloまたはサーバ証明書条件 を使用するルールの横に警告アイコンが表示されます。

#### 関連トピック

[ルールとその他のポリシーの警告](fpmc-config-guide-v622_chapter_01000001.pdf#nameddest=unique_514) [ルールのパフォーマンスに関するガイドライン](fpmc-config-guide-v622_chapter_01000001.pdf#nameddest=unique_515)